# Backuplink Configuration Commands

## **Table of Contents**

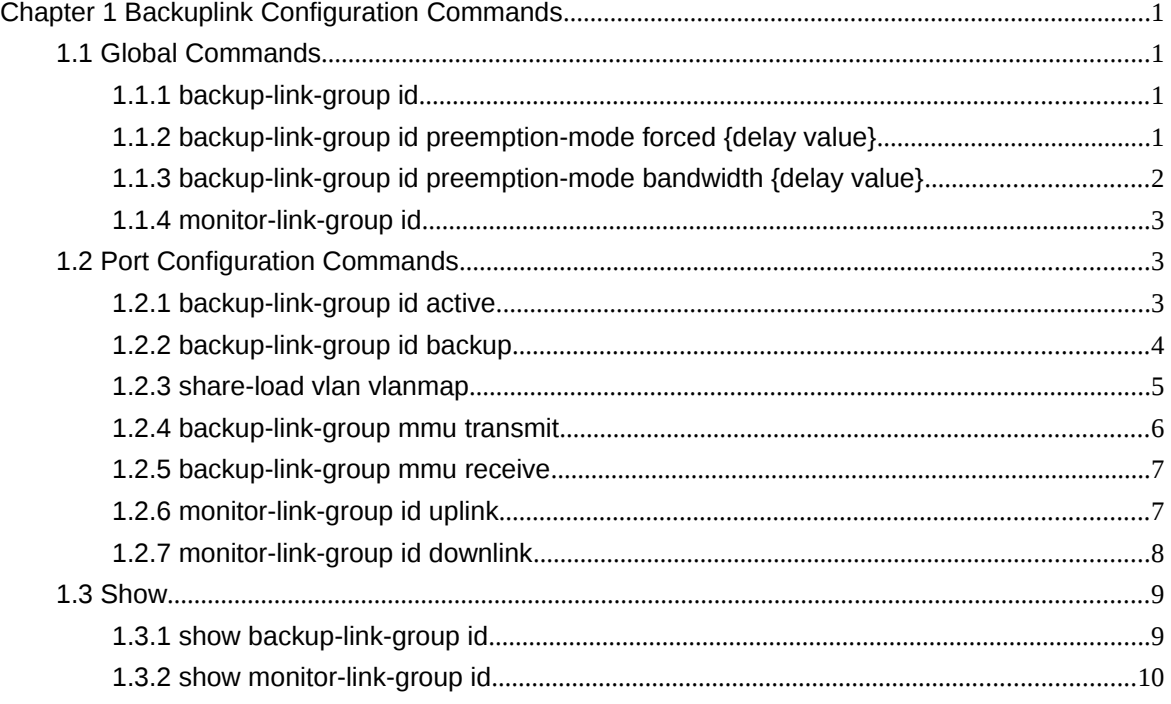

# **Chapter 1 Backuplink Configuration Commands**

1.1 Global Commands

<span id="page-2-0"></span>1.1.1 backup-link-group id

### **Syntax**

To set the BackupLink group, run this command. backup-link-group id To delete the BackupLink group, use the no form of this command. no backup-link-group id

#### **Parameters**

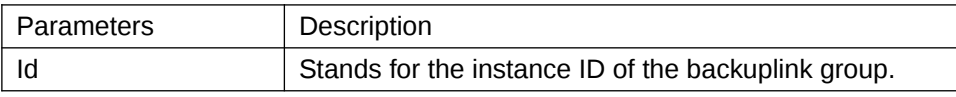

### **Default Value**

The backuplink group is not configured by default.

### **Command Mode**

Global configuration mode

### **Usage Guidelines**

None

### **Example**

Switch\_config#backup-link-group 1 Switch\_config#

### **Related Command**

None

<span id="page-2-1"></span>1.1.2 backup-link-group id preemption-mode forced {delay value}

#### **Syntax**

To set the port-based preemption mode for the backuplink group, run this command.

backup-link-group id preemption-mode forced **{**delay value**}** To delete the port-based preemption mode for the backuplink group, run the following command: no backup-link-group id

#### **Parameters**

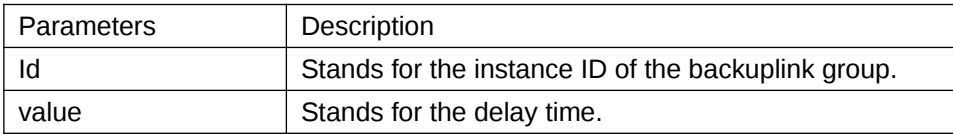

### **Default Value**

The backuplink group has not been set with the trait of port-based preemption by default.

#### **Command Mode**

Global configuration mode

### **Usage Guidelines**

The command **backup-link-group** *id* **preemption-mode forced {delay** *value***}** can be used to create BackupLink group directly.

### **Example**

Switch\_config#backup-link-group 1 preemption-mode forced delay 5 Switch\_config#

### **Related Command**

<span id="page-3-0"></span>[backup-link-group id](#page-2-0) [backup-link-group id preemption-mode bandwidth {delay value}](#page-3-0) 1.1.3 backup-link-group id preemption-mode bandwidth {delay value}

### **Syntax**

To set port bandwidth preemption mode for the backuplink group, run the following command: backup-link-group id preemption-mode bandwidth **{**delay value**}**

To delete port bandwidth preemption mode for the backuplink group, run the following command: no backup-link-group id

#### **Parameters**

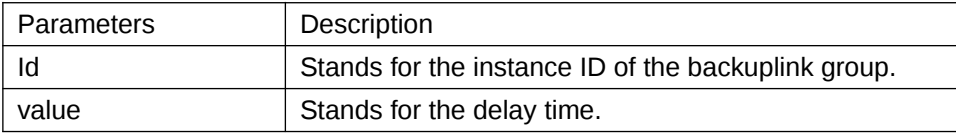

### **Default Value**

The backuplink group has not been set with the trait of port bandwidth preemption by default.

#### **Command Mode**

Global configuration mode

### **Usage Guidelines**

None

#### **Example**

Switch\_config#backup-link-group 1 preemption-mode bandwidth delay 5 Switch\_config#

### **Related Command**

<span id="page-4-0"></span>[backup-link-group id](#page-2-0) [backup-link-group id preemption-mode forced {delay value}](#page-2-1) 1.1.4 monitor-link-group id

### **Syntax**

To set the MonitorLink group, run the following command: monitor-link-group id To delete the MonitorLink group, run the following command: no monitor-link-group id

#### **Parameters**

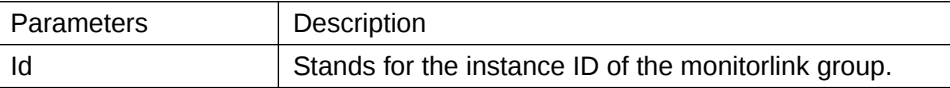

### **Default Value**

The MonitorLink group is not configured by default.

### **Command Mode**

This command is run in global configuration mode.

### **Usage Guidelines**

None

#### **Example**

Switch config# monitor-link-group 1 Switch\_config#

### **Related Command**

None

1.2 Port Configuration Commands

<span id="page-5-0"></span>1.2.1 backup-link-group id active

#### **Syntax**

To set a port to be an active port, run the following command: backup-link-group id active To cancel the primary port configuration of a port, run the following command: no backup-link-group id

#### **Parameters**

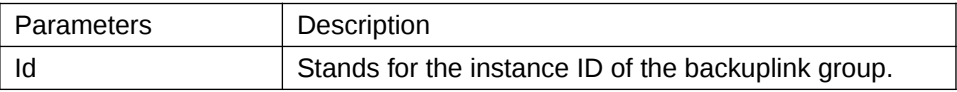

#### **Default Value**

The primary port is not configured by default.

### **Command Mode**

The physical port configuration mode and the converged port configuration mode

### **Usage Guidelines**

If the backuplink group is not established, it will be automatically created when you configure the backuplink group on a port directly.

#### **Example**

Switch\_config#interface gigaEthernet 0/1 Switch\_config\_g0/1#backup-link-group 1 active Switch\_config\_g0/1#exit

### **Related Command**

[backup-link-group id](#page-2-0) [backup-link-group id backup](#page-6-0) <span id="page-6-0"></span>1.2.2 backup-link-group id backup

#### **Syntax**

To set a port to be a backup port, run the following command:

backup-link-group id backup

To cancel the edge port configuration of a port, run the following command: no backup-link-group id

### **Parameters**

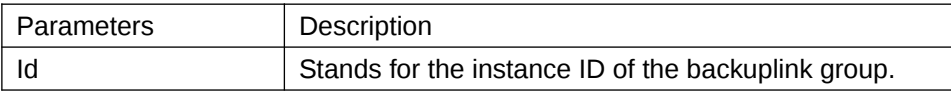

### **Default Value**

The backup port is not configured by default.

### **Command Mode**

The physical port configuration mode and the converged port configuration mode

### **Usage Guidelines**

If the backuplink group is not established, it will be automatically created when you configure the backuplink group on a port directly.

### **Example**

Switch\_config#interface gigaEthernet 0/1 Switch\_config\_g0/1#backup-link-group 1 backup Switch\_config\_g0/1#exit

### **Related Command**

[backup-link-group id](#page-2-0) [backup-link-group id active](#page-5-0) 1.2.3 share-load vlan vlanmap

### **Syntax**

To set VLAN load balance for the backup port, run the following command: share-load vlan vlanmap To delete VLAN load balance for the backup port, run the following command: no share-load vlan

#### **Parameters**

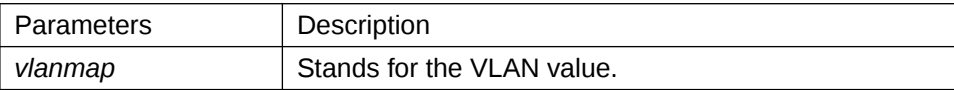

#### **Default Value**

VLAN load balance is not set for the backup port by default.

### **Command Mode**

The physical port configuration mode and the converged port configuration mode

### **Usage Guidelines**

This command can be set only on the backup port, that is, a port must be set to be a backup port before VLAN load balance is set on the port.

For different BackupLink groups, the same group VLAN can be configured, or they have overlapping VLAN segments. If there are overlapped VLAN segments, the system will classify these VLANs into different MSTs (STGs) and conduct operations toward a group of ports, the statuses of these ports in different MSTs vary. So, typically, when the load balancing VLAN group is configured, it is better to select the VLAN group without overlapping.

### **Example**

Switch\_config#interface gigaEthernet 0/1 Switch\_config\_g0/1# share-load vlan 100-200 Switch\_config\_g0/1#exit

### **Related Command**

[backup-link-group id](#page-2-0) [backup-link-group id backup](#page-6-0) 1.2.4 backup-link-group mmu transmit

### **Syntax**

To set MMU transmission for the ports of the backuplink group, run the following command: backup-link-group mmu transmit

To delete MMU transmission for the ports of the backuplink group, run the following command: no backup-link-group mmu

### **Parameters**

None

#### **Default Value**

The MMU transmission function for the ports of the backuplink group is not set by default.

#### **Command Mode**

The physical port configuration mode and the converged port configuration mode

### **Usage Guidelines**

**Only the ports of the backuplink group can be set to transmit, that is, the ports must be set to active or backup.**

#### **Example**

Switch\_config#interface gigaEthernet 0/1 Switch\_config\_g0/1#backup-link-group mmu transmit Switch\_config\_g0/1#exit

### **Related Command**

[backup-link-group id](#page-2-0) 1.2.5 backup-link-group mmu receive

#### **Syntax**

To set MMU reception for ports, run the following command: backup-link-group mmu receive To delete MMU reception for ports, run the following command: no backup-link-group mmu

#### **Parameters**

None

### **Default Value**

The MMU reception function for the ports is not set by default.

#### **Command Mode**

The physical port configuration mode and the converged port configuration mode

### **Usage Guidelines**

**The ports that are set to receive are not necessarily the ports of the backuplink group.**

#### **Example**

Switch\_config#interface gigaEthernet 0/1 Switch\_config\_g0/1#backup-link-group mmu **receive** Switch\_config\_g0/1#exit

### **Related Command**

**None**

<span id="page-9-0"></span>1.2.6 monitor-link-group id uplink

#### **Syntax**

To set a port to be an uplink port, run the following command: monitor-link-group id uplink To cancel the uplink port configuration, run the following command: no monitor-link-group id

#### **Parameters**

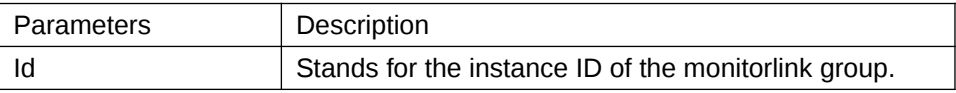

#### **Default Value**

The uplink port is not configured by default.

### **Command Mode**

The physical port configuration mode and the converged port configuration mode

### **Usage Guidelines**

If the MonitorLink group port role is directly configured for the port in the case that the MonitorLink group is not established, the system will automatically create the MonitorLink group .

#### **Example**

Switch\_config#interface gigaEthernet 0/1 Switch\_config\_g0/1# monitor-link-group 1 uplink Switch\_config\_g0/1#exit

### **Related Command**

[monitor-link-group id](#page-4-0) [monitor-link-group id downlink](#page-10-0) <span id="page-10-0"></span>1.2.7 monitor-link-group id downlink

#### **Syntax**

To set a port to be a downlink port, run the following command: monitor-link-group id downlink

To cancel the downlink port configuration, run the following command: no monitor-link-group id

### **Parameters**

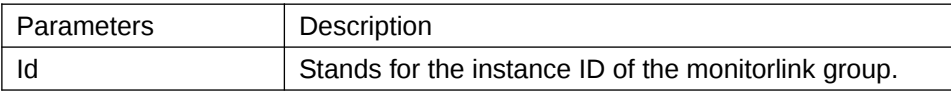

### **Default Value**

The downlink port is not configured by default.

### **Command Mode**

The physical port configuration mode and the converged port configuration mode

### **Usage Guidelines**

If the MonitorLink group port role is directly configured for the port in the case that the MonitorLink group is not established, the system will automatically create the MonitorLink group .

### **Example**

Switch\_config#interface gigaEthernet 0/1 Switch\_config\_g0/1# monitor-link-group 1 **downlink** Switch\_config\_g0/1#exit

### **Related Command**

[monitor-link-group id](#page-4-0) [monitor-link-group id uplink](#page-9-0) 1.3 Show 1.3.1 show backup-link-group id

### **Syntax**

To display the information about the backuplink group, run the following command: show backup-link-group id

#### **Parameters**

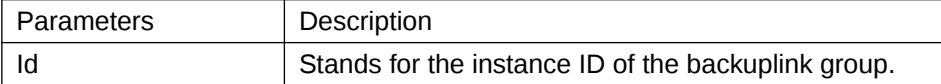

#### **Default Value**

None

### **Command Mode**

Monitoring mode, global configuration mode, node configuration mode or port configuration mode

### **Usage Guidelines**

None

### **Example**

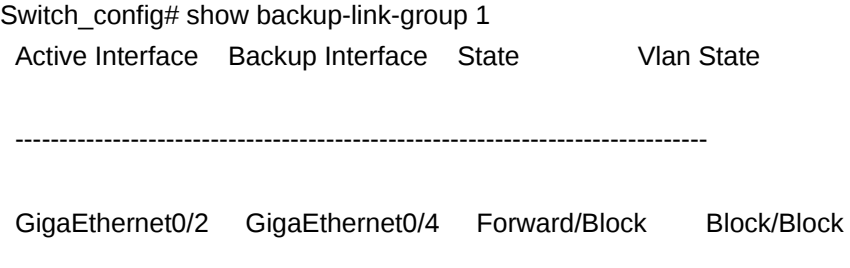

 Share load vlan: 100-200,port[GigaEthernet0/4] vlan state: Forwarding Preemption Mode: No Preempt Preemption Delay: 0 seconds

### **Related Command**

None 1.3.2 show monitor-link-group id

### **Syntax**

To configure the instance ID of the monitorlink group, run the following command. show monitor-link-group id

#### **Parameters**

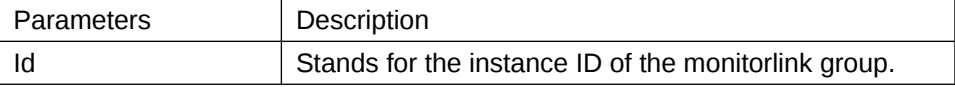

#### **Default Value**

None

### **Command Mode**

Monitoring mode, global configuration mode, node configuration mode or port configuration mode

### **Usage Guidelines**

None

### **Example**

Switch\_config#show monitor-link-group 1 uplink interface: GigaEthernet0/2 Forwarding downlink interface: GigaEthernet0/1 Forwarding GigaEthernet0/3 Forwarding

### **Related Command**

None